**wolfSSL Inc.**

## **wolfCrypt**

# **FIPS 140-2 Cryptographic Module Non-Proprietary Security Policy**

**Version: 2.8 Date: May 27, 2016**

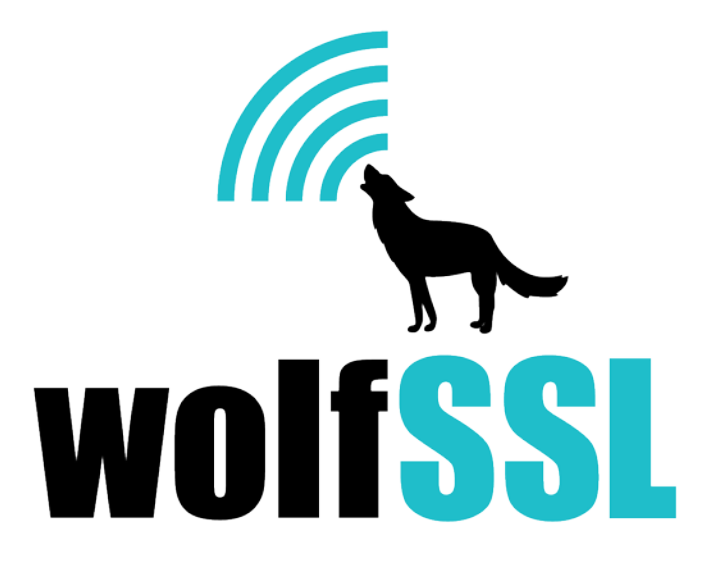

## **Table of Contents**

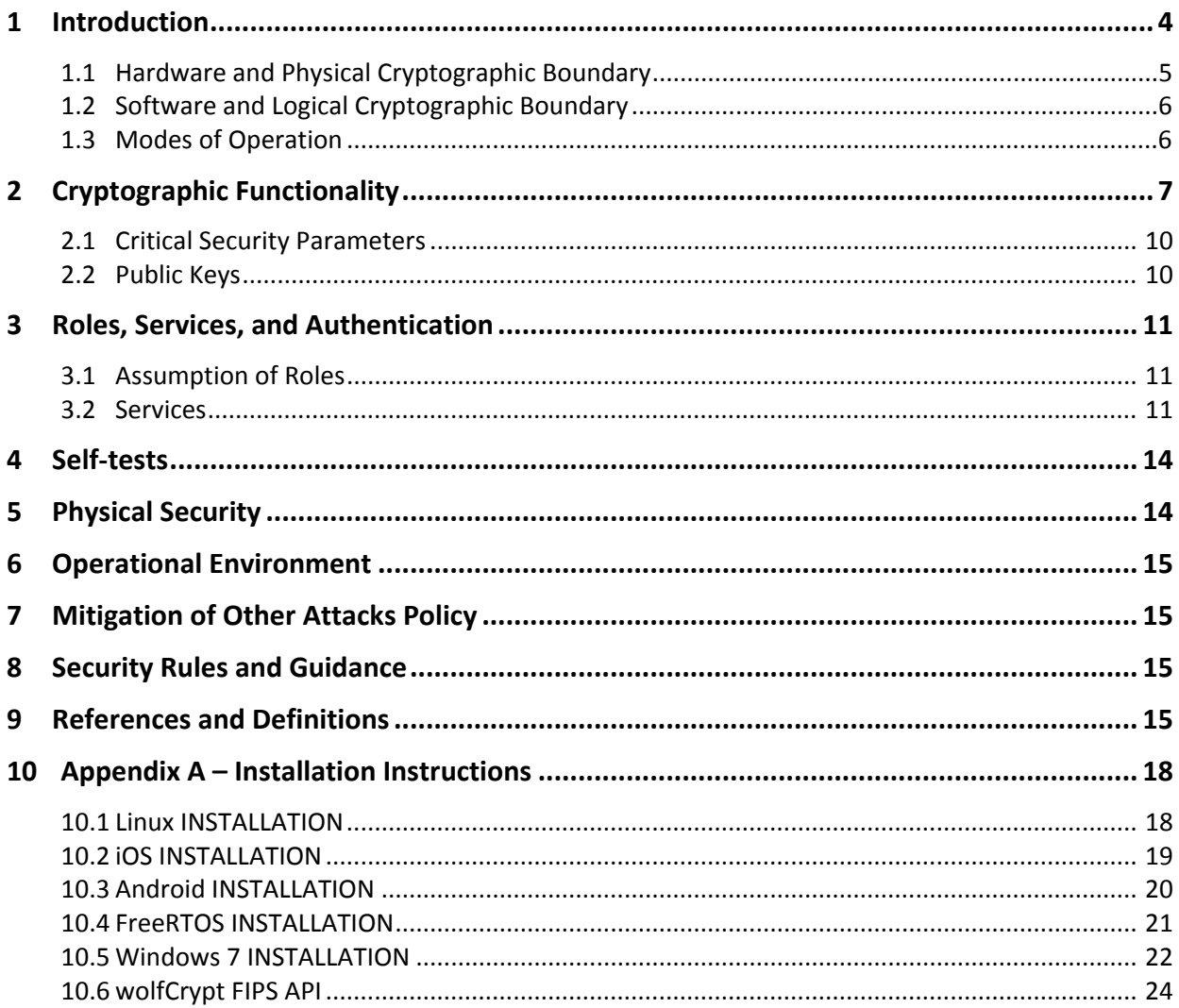

## **List of Tables and Figures**

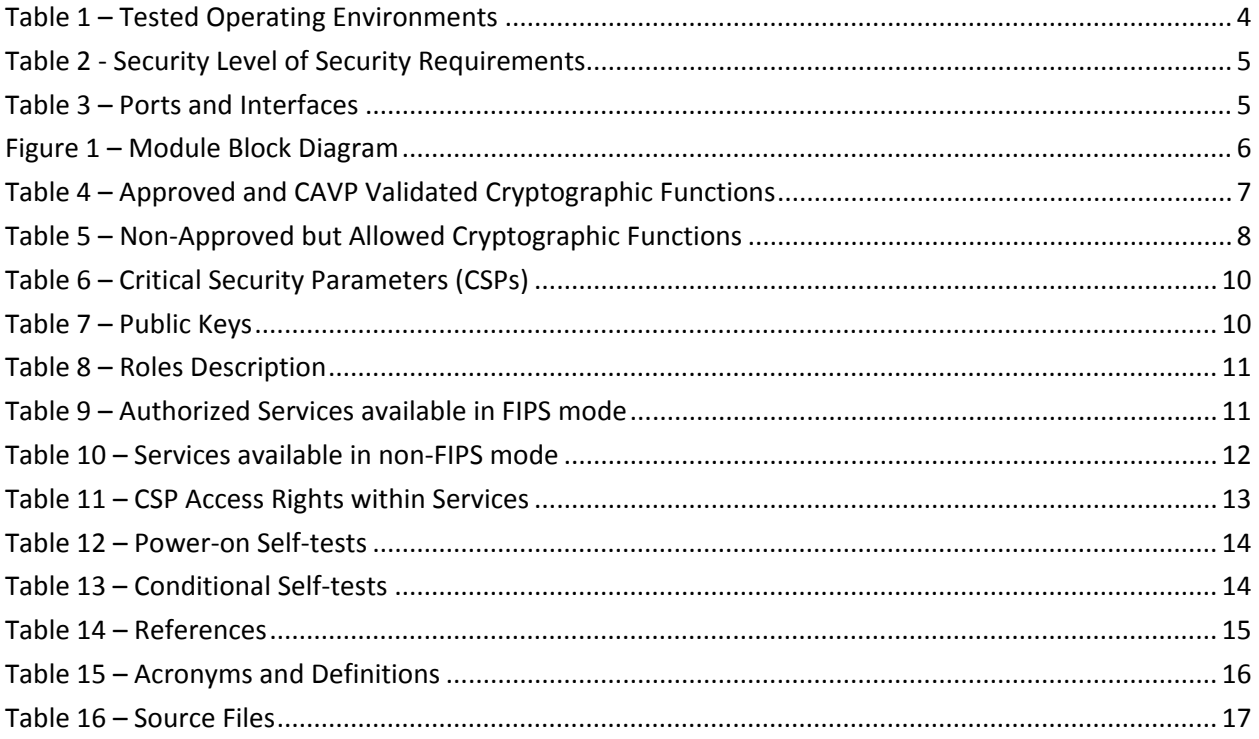

### **1 Introduction**

This document defines the Security Policy for the wolfSSL Inc. wolfCrypt (Software Versions 3.6.0, 3.6.1 and 3.6.6) module, hereafter denoted the Module. The Module is a cryptography software library. The Module meets FIPS 140-2 overall Level 1 requirements.

The Module is intended for use by US Federal agencies and other markets that require FIPS 140-2 validated cryptographic functionality. The Module is a software-only module, multi-chip standalone module embodiment; the cryptographic boundary is the collection of object files from the source code files listed in Table 16 – [Source Files.](#page-16-0) No software components have been excluded from the FIPS 140-2 requirements.

Operational testing was performed for the following Operating Environments:

|                | <b>Operating System</b>                                                 | <b>Processor</b>                                    | <b>Platform</b>                   |
|----------------|-------------------------------------------------------------------------|-----------------------------------------------------|-----------------------------------|
| $\mathbf{1}$   | Linux 3.13 (Ubuntu)                                                     | Intel <sup>®</sup> Core™ i7-3720QM CPU @2.60GHz x 8 | <b>HP EliteBook</b>               |
| $\overline{2}$ | iOS 8.1                                                                 | Apple <sup>™</sup> A8                               | iPhone™ 6                         |
| 3              | Android 4.4                                                             | Qualcomm Krait 400                                  | Samsung Galaxy S5                 |
| 4              | FreeRTOS 7.6                                                            | ST Micro STM32F                                     | uTrust TS Reader                  |
| 5              | Windows 7 (64-bit)                                                      | Intel <sup>®</sup> Core™ i5                         | Sony Vaio Pro                     |
| 6              | Linux 3.0 (SLES 11 SP4, 64-<br>bit)                                     | Intel <sup>®</sup> Xeon <sup>®</sup> E3-1225        | Imprivata OneSign                 |
| $\overline{7}$ | Linux 3.0 (SLES 11 SP4, 64-<br>bit) on Microsoft Hyper-V<br>2012R2 Core | Intel <sup>®</sup> Xeon <sup>®</sup> E5-2640        | Dell <sup>®</sup> PowerEdge™ r630 |
| 8              | Linux 3.0 (SLES 11 SP4, 64-<br>bit) on VMWare ESXi 5.5.0                | Intel <sup>®</sup> Xeon <sup>®</sup> E5-2640        | Dell <sup>®</sup> PowerEdge™ r630 |
| 9              | Windows 7 (64-bit) on<br>VMWare ESXi 5.5.0                              | Intel <sup>®</sup> Xeon <sup>®</sup> E5-2640        | Dell <sup>®</sup> PowerEdge™ r630 |

**Table 1 – Tested Operating Environments**

The FIPS 140-2 security levels for the Module are as follows:

| <b>Security Requirement</b>               | <b>Security Level</b> |  |  |  |
|-------------------------------------------|-----------------------|--|--|--|
| Cryptographic Module Specification        | 1                     |  |  |  |
| Cryptographic Module Ports and Interfaces | 1                     |  |  |  |
| Roles, Services, and Authentication       | 1                     |  |  |  |
| Finite State Model                        | 1                     |  |  |  |
| <b>Physical Security</b>                  | N/A                   |  |  |  |
| <b>Operational Environment</b>            | 1                     |  |  |  |
| Cryptographic Key Management              | 1                     |  |  |  |
| EMI/EMC                                   | 1                     |  |  |  |
| Self-Tests                                | 1                     |  |  |  |
| Design Assurance                          | 1                     |  |  |  |
| Mitigation of Other Attacks               | N/A                   |  |  |  |

**Table 2 - Security Level of Security Requirements**

### **1.1 Hardware and Physical Cryptographic Boundary**

The physical cryptographic boundary is the general purpose computer where the Module is installed. The Module relies on the computer system where it is running for input/output devices.

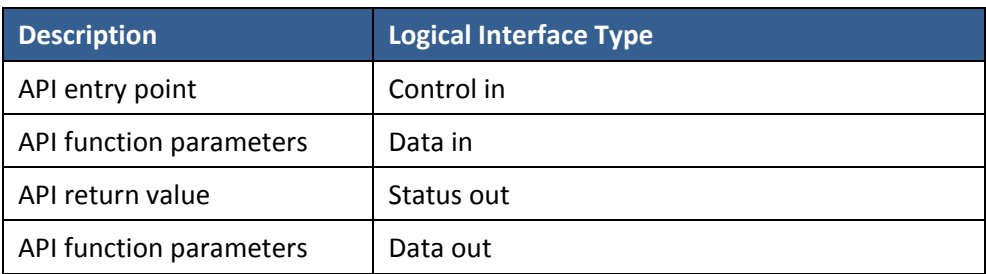

#### **Table 3 – Ports and Interfaces**

### **1.2 Software and Logical Cryptographic Boundary**

Figure 1 depicts the Module operational environment.

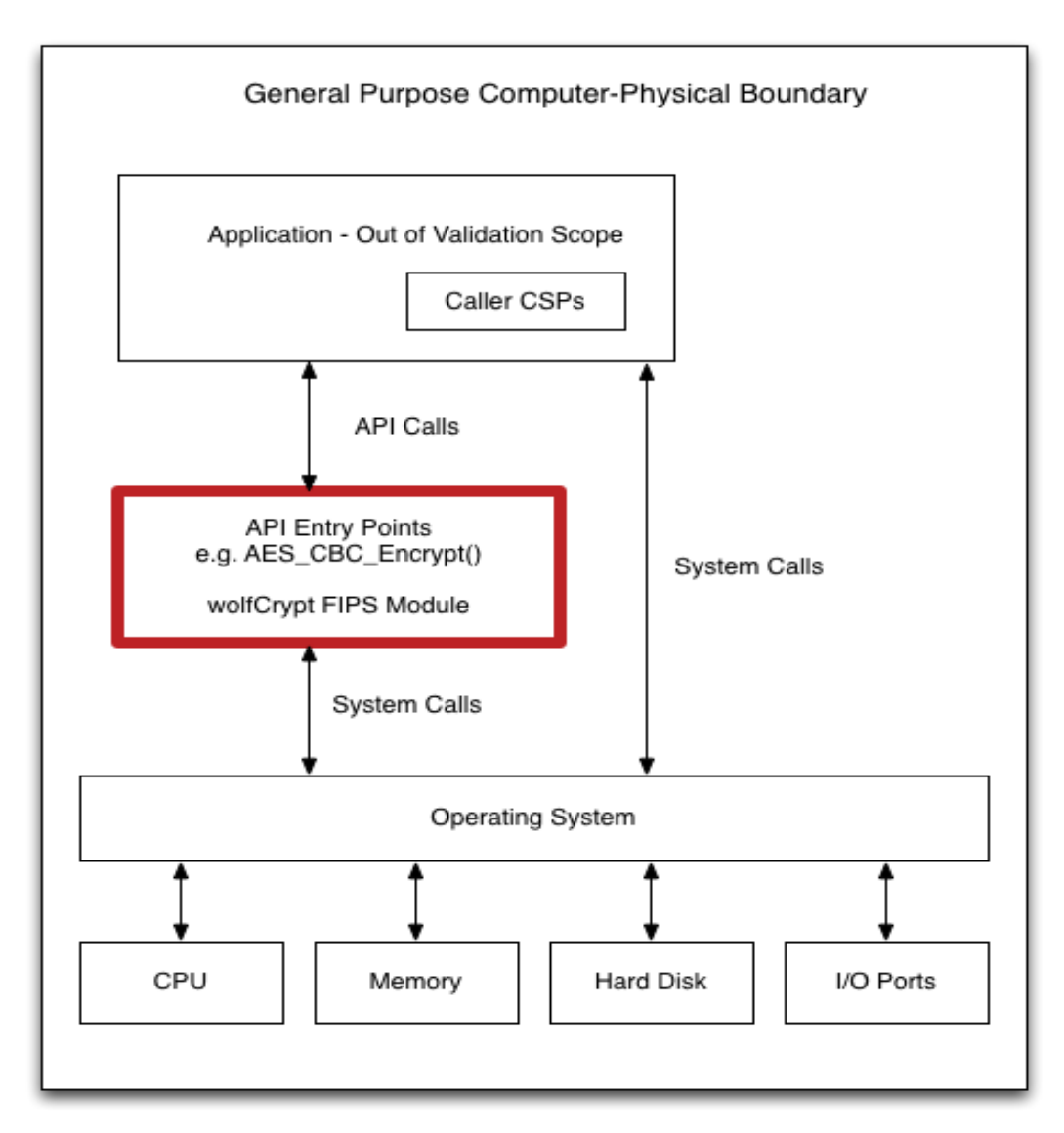

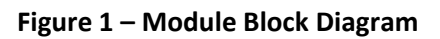

The above diagram shows the Logical Boundary highlighted in red contained within the Physical Boundary. The Logical Boundary contains all FIPS API entry points. The Logical Boundary is invoked by the Application through the API Calls.

### **1.3 Modes of Operation**

The Module supports a FIPS Approved mode of operation and a non-FIPS Approved mode of operation. FIPS Approved algorithms are listed in [Table 4.](#page-6-0) Non-FIPS Approved but allowed algorithms are listed in [Table 5.](#page-7-0) The module is in the Approved mode of operation when any of the cryptographic functions listed i[n Table 4](#page-6-0) and [Table 5](#page-7-0) are invoked by the calling application.

The Module is in the non-FIPS Approved mode of operation when any of the non-Approved cryptographic functions are invoked by the calling application (not recommended for applications requiring a FIPS 140-2 validated module). Critical Security Parameters (CSPs) are not shared between the FIPS Approved mode of operation and the non-FIPS Approved mode of operation.

For installation instructions, see Appendix A – [Installation Instructions.](#page-17-0)

The conditions for using the module in an Approved mode of operation are:

- 1. The module is a cryptographic library and it is intended to be used with a calling application. The calling application is responsible for the usage of the primitives in the correct sequence.
- 2. The module relies on an entropy source external to the module boundary. The module contains an Approved DRBG which generates random strings whose strengths are modified by available entropy.
- 3. The keys used by the module for cryptographic purposes are determined by the calling application. The calling application is required to provide keys in accordance with FIPS 140-2 requirements.

### **2 Cryptographic Functionality**

The Module implements the FIPS Approved and Non-Approved but Allowed cryptographic functions listed in the tables below.

<span id="page-6-0"></span>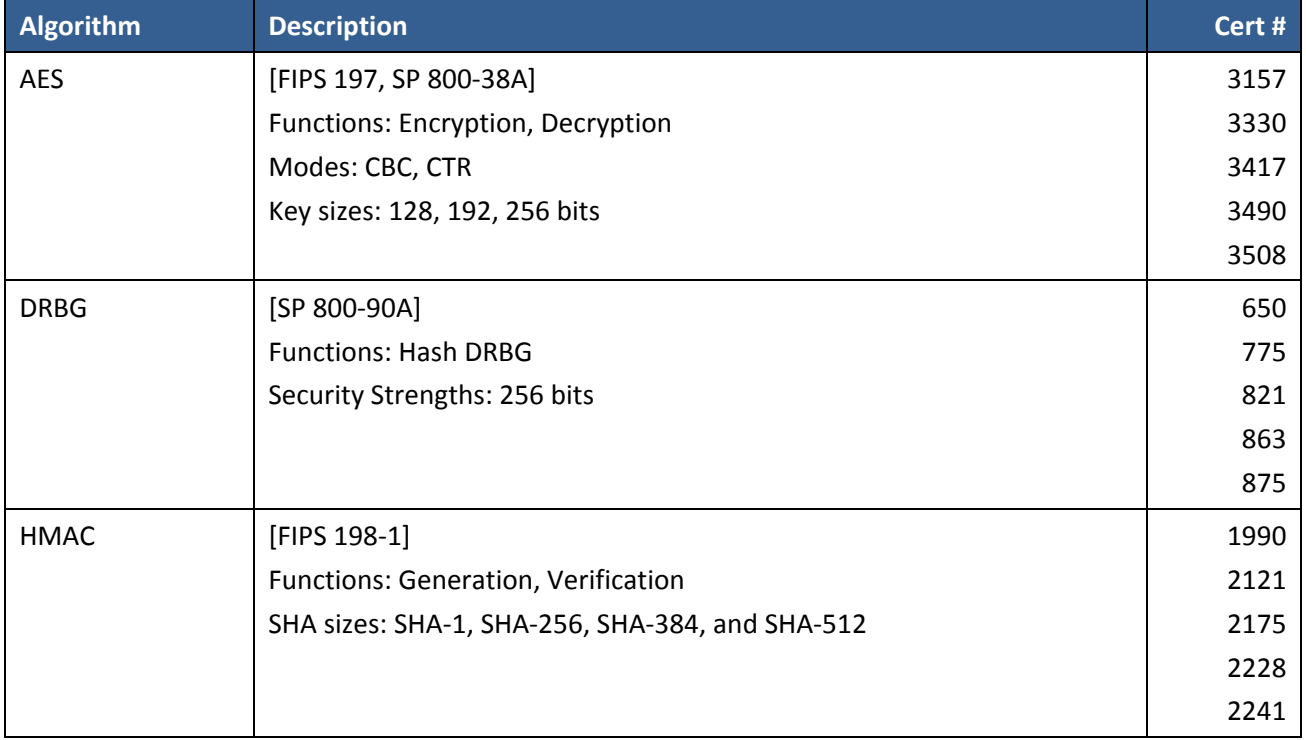

#### **Table 4 – Approved and CAVP Validated Cryptographic Functions**

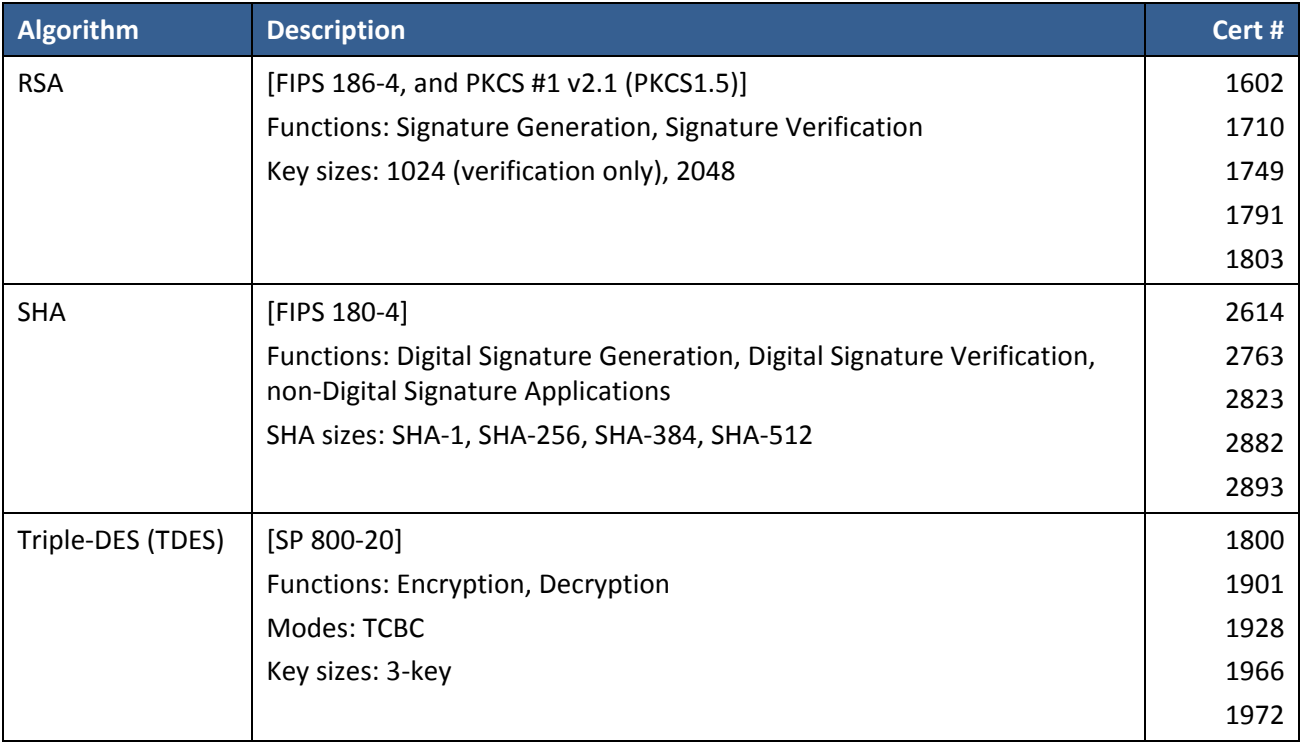

### **Table 5 – Non-Approved but Allowed Cryptographic Functions**

<span id="page-7-0"></span>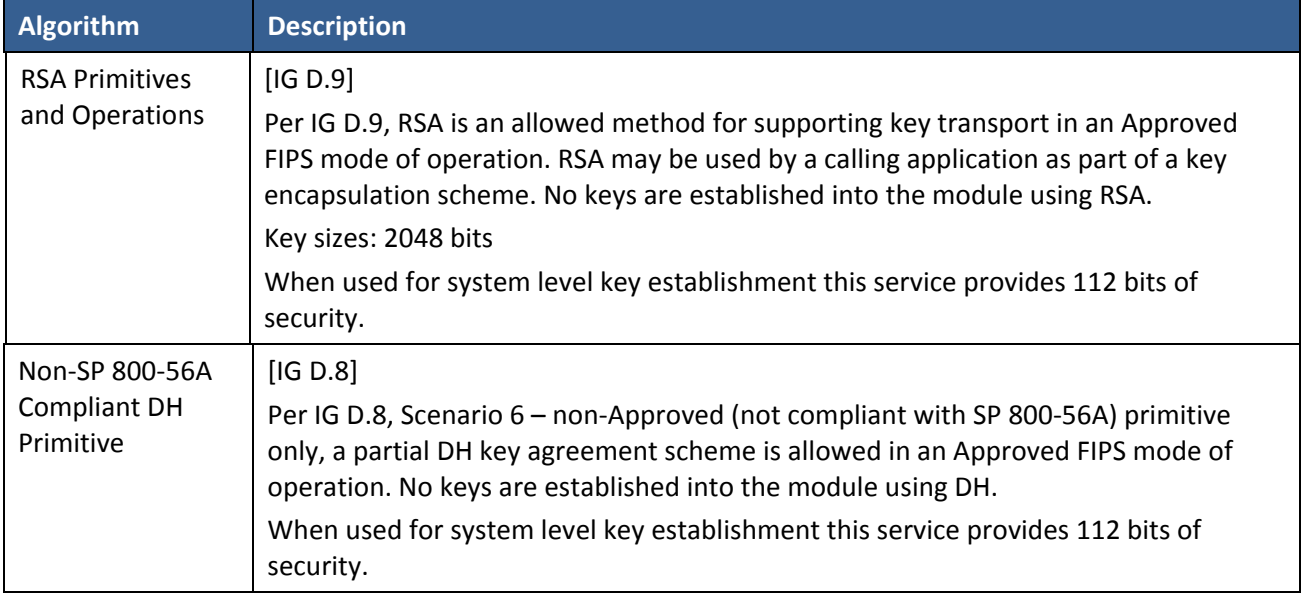

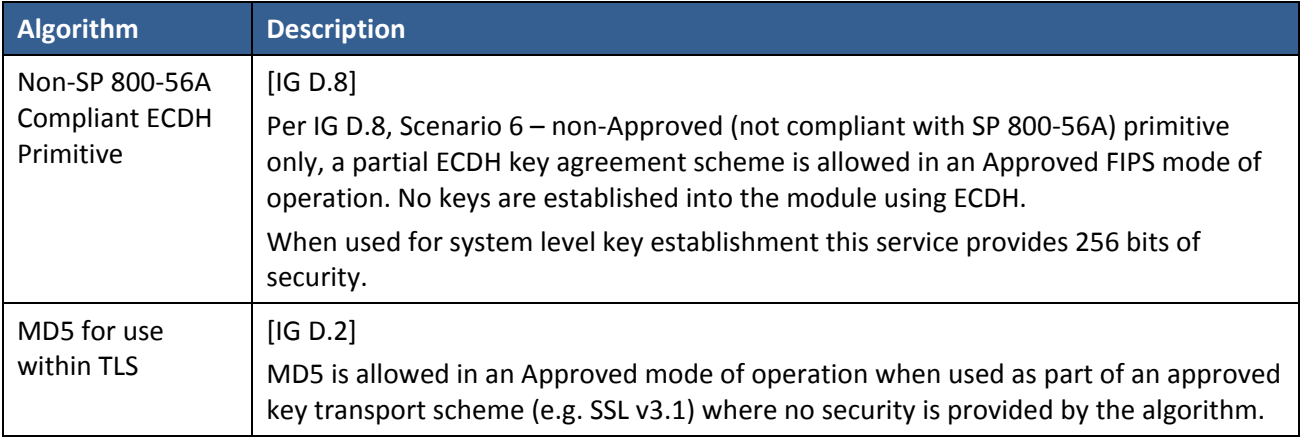

Non-Approved Cryptographic Functions for use in non-FIPS mode only:

- AES GCM (non-compliant)
- RSA Signature Generation with 1024 bit key
- DES
- MD5
- RC4
- RIPEMD-160
- HMAC-MD5

### **2.1 Critical Security Parameters**

All CSPs used by the Module are described in this section. All usage of these CSPs by the Module (including all CSP lifecycle states) is described in the services detailed in Section 4. The CSP names correspond to the API parameter inputs.

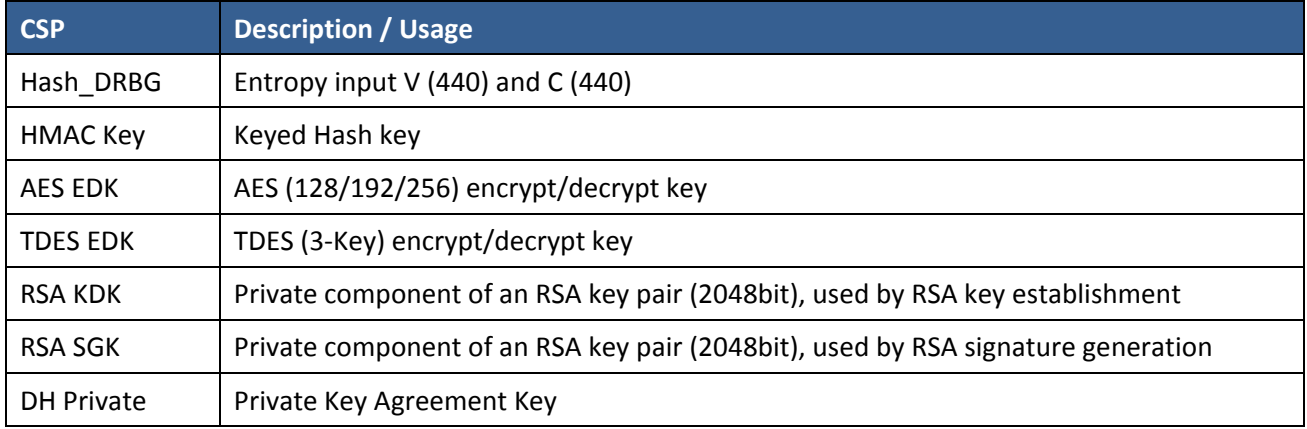

#### **Table 6 – Critical Security Parameters (CSPs)**

#### **2.2 Public Keys**

#### **Table 7 – Public Keys**

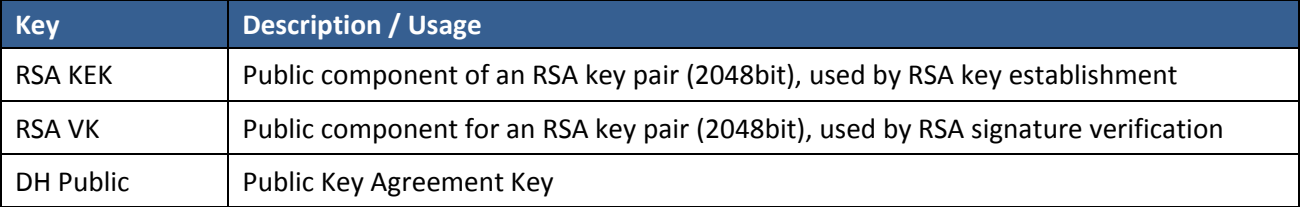

### **3 Roles, Services, and Authentication**

### **3.1 Assumption of Roles**

The Module supports two distinct operator roles, User and Cryptographic Officer (CO). The cryptographic module does not provide an authentication or identification method of its own. The CO and the User roles are implicitly identified by the service requested.

[Table 8](#page-10-0) lists all operator roles supported by the Module. The Module does not support a maintenance role or bypass capability.

<span id="page-10-0"></span>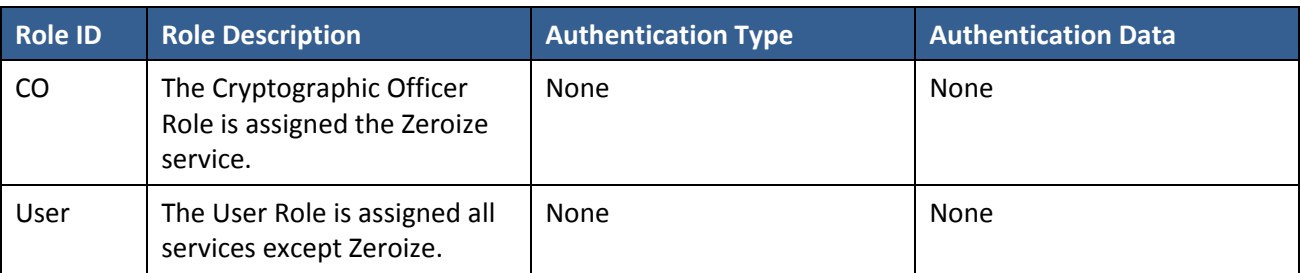

#### **Table 8 – Roles Description**

### **3.2 Services**

All services implemented by the Module are listed in the tables below with a description of service CSP access. The calling application may use the wolfCrypt\_GetStatus\_fips() API to determine the current status of the Module. A return code of 0 means the Module is in a state without errors. Any other return code is the specific error state of the module.

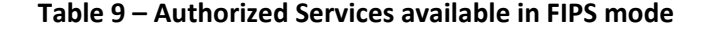

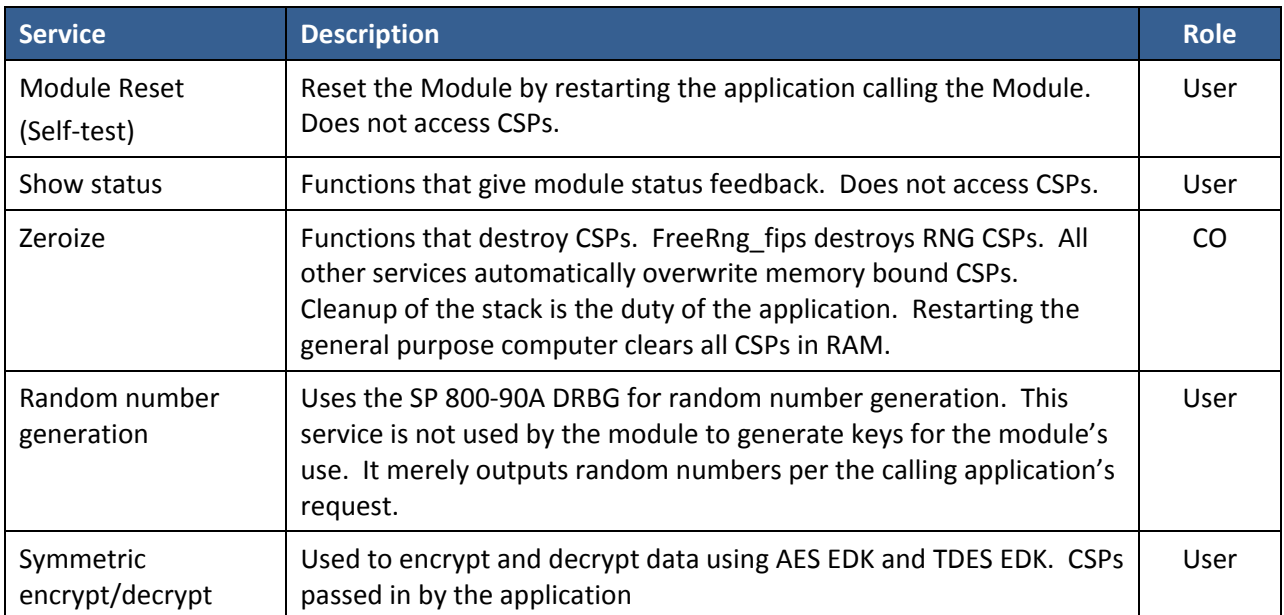

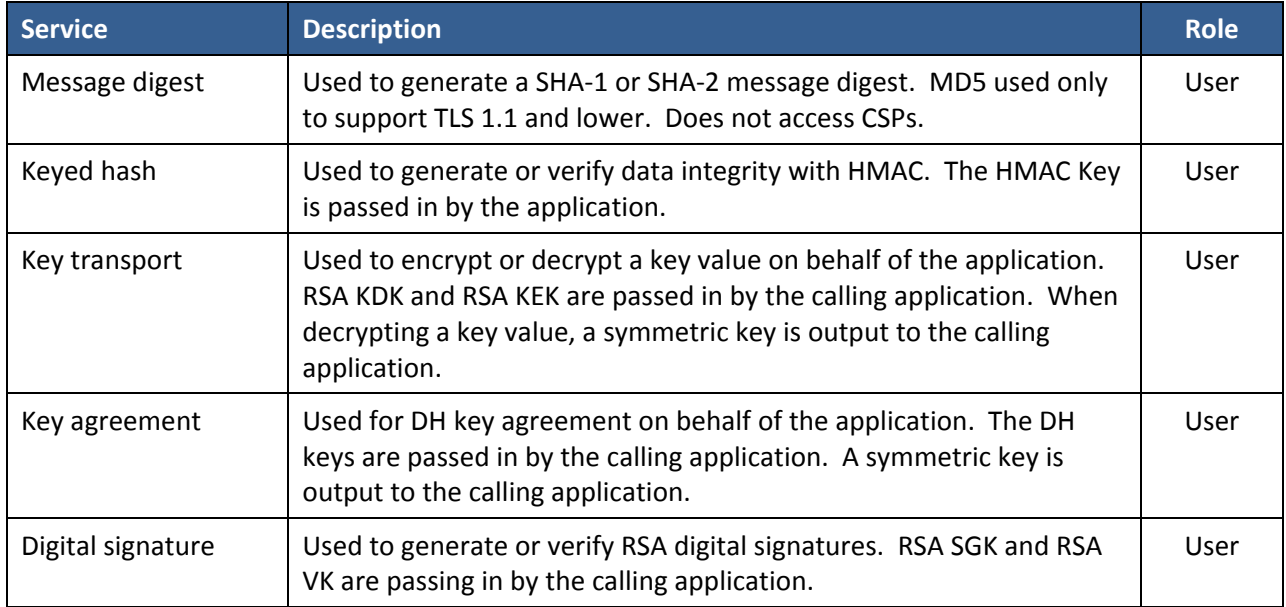

### **Table 10 – Services available in non-FIPS mode**

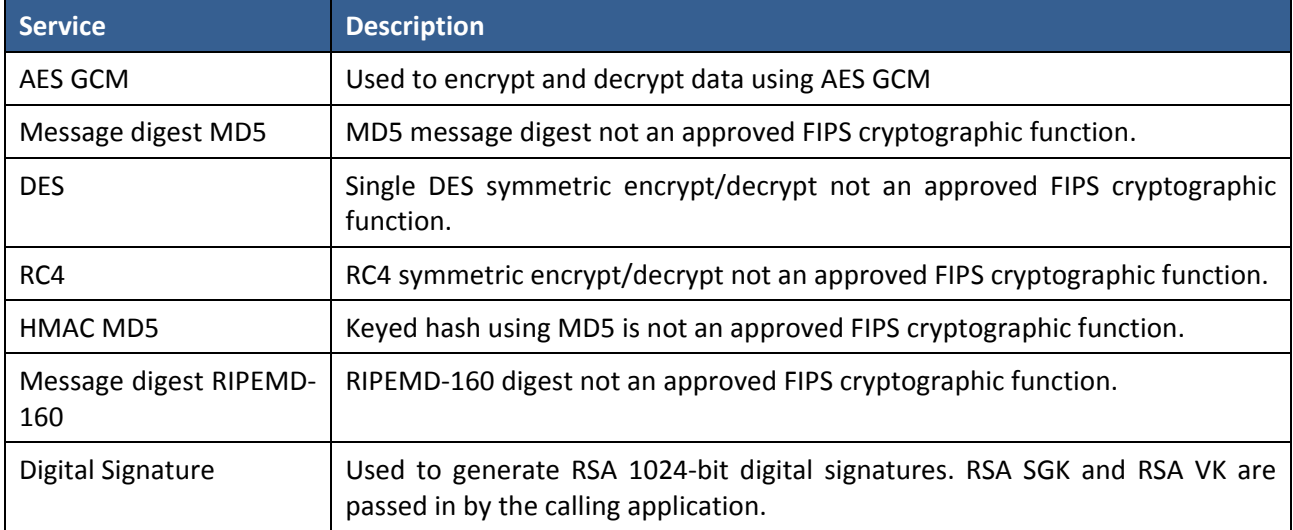

See [Chapter 10: wolfCrypt Usage Reference](http://wolfssl.com/yaSSL/Docs-cyassl-manual-10-ctaocrypt-usage-reference.html) in the wolfSSL Manual for additional information on the cryptographic services listed in this section.

Table 11 – [CSP Access Rights within Services,](#page-12-0) defines the relationship between access to CSPs and the different module services. The modes of access shown in the table are defined as:

- R = Read: The module reads the CSP. The read access is typically performed before the module uses the CSP.
- $\bullet$   $E =$  Execute: The module executes using the CSP.
- Z = Zeroize: The module zeroizes the CSP.

<span id="page-12-0"></span>

|                           | <b>CSPs</b>              |                          |                          |                 |                              |                          |                   |  |
|---------------------------|--------------------------|--------------------------|--------------------------|-----------------|------------------------------|--------------------------|-------------------|--|
| <b>Service</b>            | Hash_DRBG                | HMAC Key                 | EDK<br><b>AES</b>        | <b>TDES EDK</b> | <b>RSA KDK</b>               | RSA SGK                  | <b>DH Private</b> |  |
| Module Reset (Self-test)  | $\overline{\phantom{a}}$ | $\overline{\phantom{a}}$ | $\overline{\phantom{a}}$ |                 | $\qquad \qquad \blacksquare$ | $\overline{\phantom{a}}$ |                   |  |
| <b>Show Status</b>        |                          |                          | $\blacksquare$           |                 |                              |                          |                   |  |
| Zeroize                   | Z                        | Z                        | Z                        | Z               | Z                            | Z                        | Z                 |  |
| Random number generation  | R, E                     | $\overline{\phantom{a}}$ | $\overline{\phantom{a}}$ |                 |                              |                          |                   |  |
| Symmetric encrypt/decrypt |                          | $\overline{\phantom{a}}$ | R, E, Z                  | R, E, Z         |                              |                          |                   |  |
| Message digest            |                          |                          | $\overline{\phantom{a}}$ |                 |                              |                          |                   |  |
| Keyed hash                |                          | R, E, Z                  |                          |                 |                              |                          |                   |  |
| Key transport             |                          |                          |                          |                 | R, E, Z                      |                          |                   |  |
| Key agreement             |                          | $\overline{\phantom{0}}$ | $\overline{\phantom{a}}$ |                 |                              |                          | R, E, Z           |  |
| Digital signature         |                          |                          | -                        |                 |                              | R, E, Z                  |                   |  |

**Table 11 – CSP Access Rights within Services**

### **4 Self-tests**

Each time the Module is powered up it tests that the cryptographic algorithms still operate correctly and that sensitive data have not been damaged. The Module provides a default entry point to automatically run the power on self-tests compliant with IG 9.10. Power on self–tests are available on demand by reloading the Module.

On power-on or reset, the Module performs the self-tests described in [Table 12.](#page-13-0) All KATs must complete successfully prior to any other use of cryptography by the Module. If one of the KATs fails, the Module enters the self-test failure error state. To recover from an error state, reload the Module into memory.

During the FIPS 140-2 validation testing process, InfoGard Laboratories verified that the HASH DRBG implements the required Health Testing described in SP 800-90A Section 11.3. InfoGard Laboratories is accredited by the National Voluntary Laboratory Accreditation Program (NVLAP) to perform cryptographic testing under Lab Code 100432-0.

<span id="page-13-0"></span>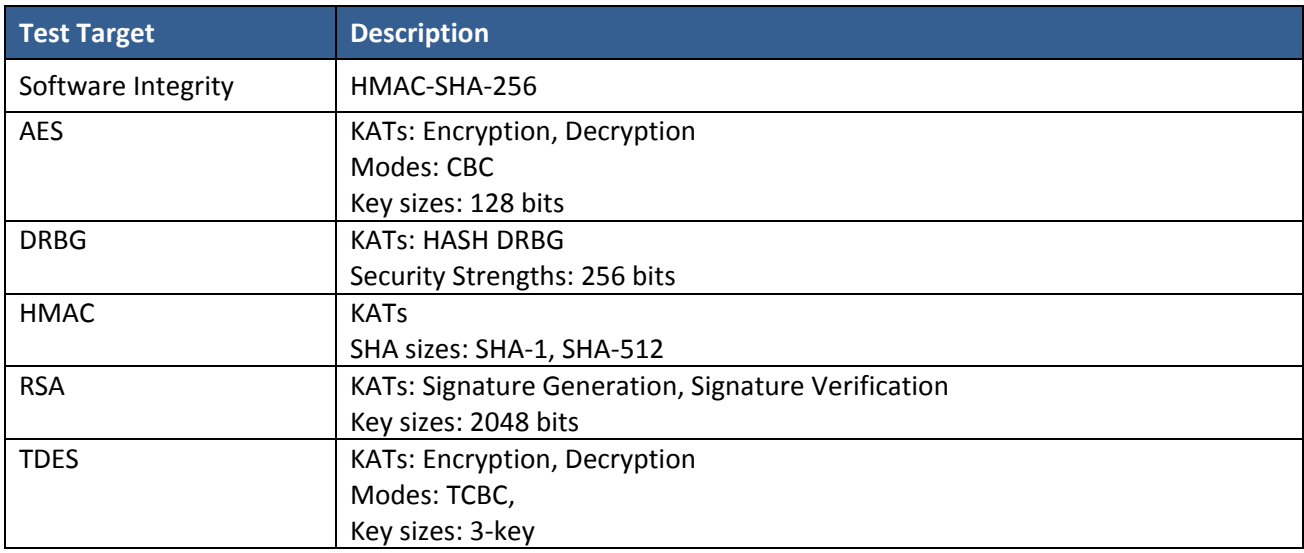

#### **Table 12 – Power-on Self-tests**

#### **Table 13 – Conditional Self-tests**

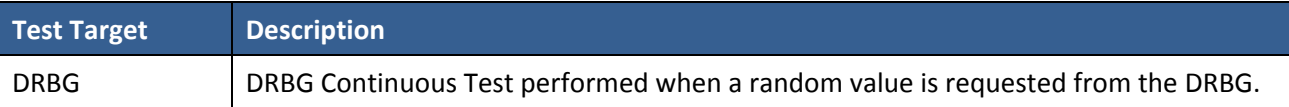

### **5 Physical Security**

The FIPS 140-2 Area 5 Physical Security requirements do not apply because the Module is a software module.

### **6 Operational Environment**

The tested environments place user processes into segregated spaces. A process is logically removed from all other processes by the hardware and Operating System. Since the Module exists inside the process space of the application this environment implicitly satisfies requirement for a single user mode.

### **7 Mitigation of Other Attacks Policy**

The Module is not intended to mitigate against attacks that are outside the scope of FIPS 140-2.

### **8 Security Rules and Guidance**

The Module design corresponds to the Module security rules. This section documents the security rules enforced by the cryptographic module to implement the security requirements of this FIPS 140-2 Level 1 module.

- 1. The Module provides two distinct operator roles: User and Cryptographic Officer.
- 2. Power-on self-tests do not require any operator action.
- 3. Data output is inhibited during self-tests, zeroization, and error states.
- 4. Status information does not contain CSPs or sensitive data that if misused could lead to a compromise of the Module.
- 5. There are no restrictions on which keys or CSPs are zeroized by the zeroization service.
- 6. The calling application is the single operator of the Module.
- 7. The Module does not support manual key entry.
- 8. The Module does not have any external input/output devices used for entry/output of data.
- 9. The module does not support key generation.

### **9 References and Definitions**

The following standards are referred to in this Security Policy.

#### **Table 14 – References**

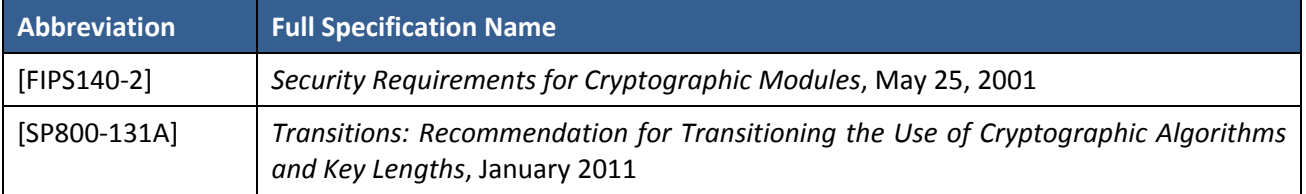

### **Table 15 – Acronyms and Definitions**

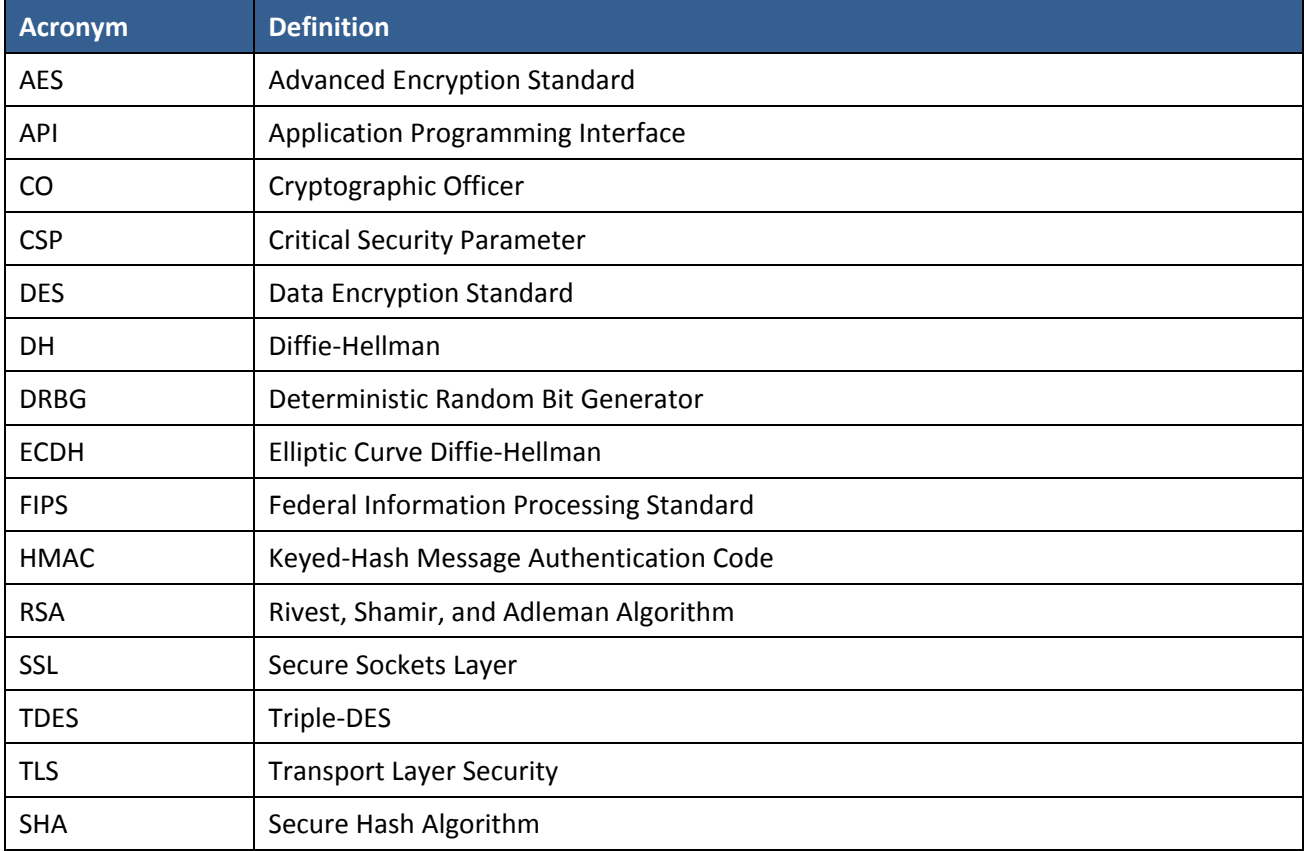

The source code files in [Table 16](#page-16-0) create the object files of the wolfCrypt module on each supported operating environment.

<span id="page-16-0"></span>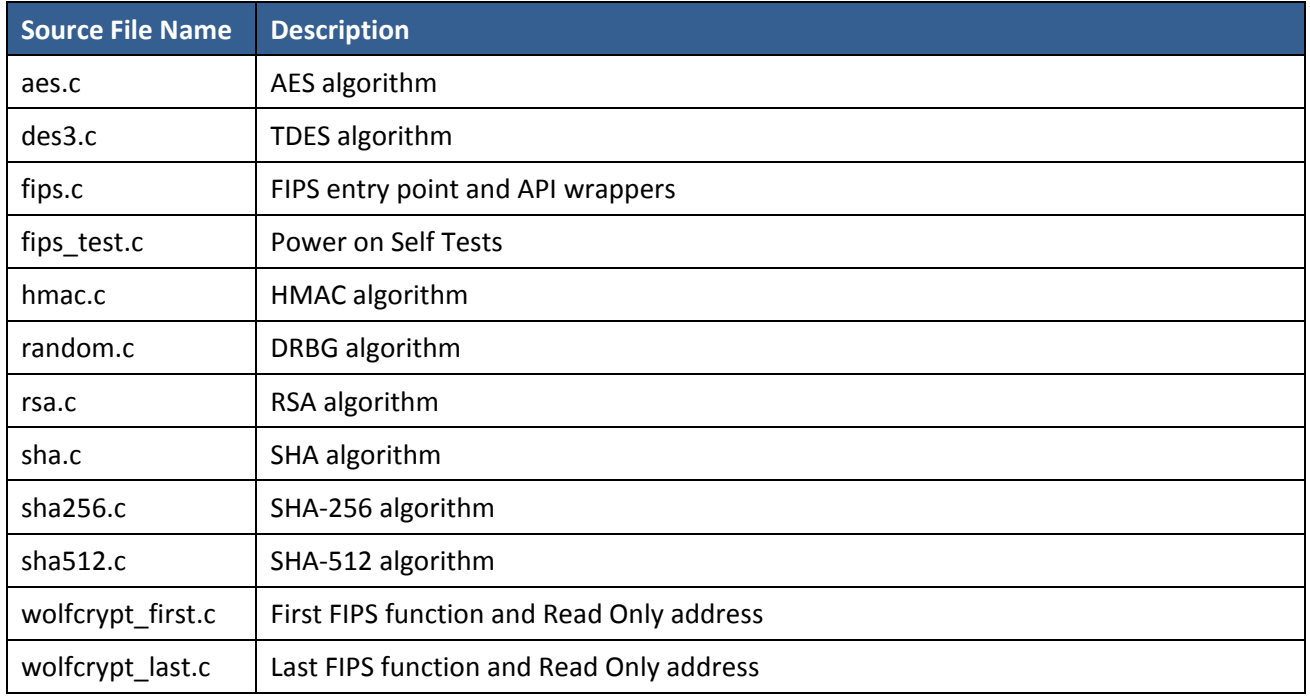

#### **Table 16 – Source Files**

### <span id="page-17-0"></span>**10 Appendix A – Installation Instructions**

This Appendix describes using wolfCrypt in FIPS 140-2 mode as a software component. The intended audience is Users and Crypto Officers using/needing FIPS software.

### **10.1 Linux INSTALLATION**

wolfCrypt in FIPS mode requires the wolfCrypt FIPS library version 3.6.0 or later. The wolfCrypt FIPS releases can be obtained with a link provided by wolfSSL through direct email.

To verify the fingerprint of the package, calculate the SHA-256 sum using a FIPS 140-2 validated cryptographic module. The following command serves as an example:

```
shasum -a 256 wolfssl-3.6.0-commercial-fips-linux.7z 
746341ac6d88b0d6de02277af5b86275361ed106c9ec07559aa57508e218b3f5
```
And compare the sum to the sum provided with the package. If for some reason the sums do not match stop using the module and contact wolfSSL.

To unpack the bundle:

7za x wolfssl-3.6.0-commercial-fips-linux.7z

When prompted, enter the password. The password is provided in the distribution email.

To build and install wolfCrypt with FIPS:

./configure --enable-fips

make check

```
sudo make install
```
If for some reason you have not received the library with FIPS support the ./configure step will fail. Please contact wolfSSL.

'make check' will verify the build and that the library is operating correctly. If 'make check' fails this probably means the In Core Integrity check has failed. To verify this do:

./wolfcrypt/test/testwolfcrypt

MD5 test passed!

```
in my Fips callback, ok = 0, err = -203 message = In Core
Integrity check FIPS error
```
 $hash =$ 

```
622B4F8714276FF8845DD49DD3AA27FF68A8226C50D5651D320D914A5660B3F5
```
In core integrity hash check failure, copy above hash into

verifyCore[] in fips\_test.c and rebuild

Copy the value given for "hash" in the output, and replace the value of "verifyCore[]" in ./ctaocrypt/src/fips\_test.c with this new value. After updating verifyCore, re-compile the wolfSSL library by running 'make check' again. The In Core Integrity checksum will vary with compiler versions and runtime library versions.

### **10.2 iOS INSTALLATION**

wolfCrypt in FIPS mode requires the wolfCrypt FIPS library version 3.6.0 or later. The wolfCrypt FIPS releases can be obtained with a link provided by wolfSSL through direct email.

To verify the fingerprint of the package, calculate the SHA-256 sum using a FIPS 140-2 validated cryptographic module. The following command serves as an example:

```
shasum –a 256 wolfssl-3.6.0-commercial-fips-ios.7z 
32f7bfcb4ce250da3c43a3d944ab443e1be1c4508e86e0ef664a52ba3f4ea603
```
And compare the sum to the sum provided with the package. If for some reason the sums do not match stop using the module and contact wolfSSL.

To unpack the bundle:

```
7za x wolfssl-3.6.0-commercial-fips-ios.7z
```
When prompted, enter the password. The password is provided in the distribution email.

wolfCrypt with FIPS for iOS is used as a static library. One has to:

- 1. Build the library
- 2. Link it against their application
- 3. Get the In Core Integrity check value from the target platform
- 4. Copy the value given for "hash" in the output, and replace the value of "verifyCore[]" in ctaocrypt/src/fips\_test.c with this new value
- 5. Rebuild the library
- 6. Relink it into the application

To build and install wolfCrypt with FIPS:

- 1. In Xcode open the project IDE/iOS/wolfssl-FIPS.xcodeproj
- 2. Select the build type and target
- 3. Archive the code to make a release library
- 4. If using a release library, click on the libwolfssl.a item in the file list, on the right pane click the copy button on the Full Path, open that path in the Finder, but delete everything after "Products" in the path, then pick the end product that was built, copy the header directory and the libwolfssl.a file into your project
- 5. In your application project, add the following preprocessor macros:
	- IPHONE
	- HAVE\_FIPS
	- HAVE\_HASHDRBG
	- HAVE\_AESGCM
	- WOLFSSL SHA512
	- WOLFSSL\_SHA384
- NO\_MD4
- NO HC128
- NO\_RABBIT
- NO\_DSA
- NO\_PWDBASED
- 6. Build the project
- 7. Run the code on your target hardware with the standard cable connected, the default FIPS check failure should be output in the output window in Xcode

The first run should indicate the In Core Integrity check has failed:

```
in my Fips callback, ok = 0, err = -203 message = In Core<br>Integrity check FIPS error
Integrity check
hash =622B4F8714276FF8845DD49DD3AA27FF68A8226C50D5651D320D914A5660B3F5
```

```
In core integrity hash check failure, copy above hash into 
verifyCore[] in fips_test.c and rebuild
```
The In Core Integrity checksum will vary with compiler versions, runtime library versions, target hardware, and build type.

### **10.3 Android INSTALLATION**

wolfCrypt in FIPS mode for Android requires the wolfCrypt Android FIPS library version 3.6.0 or later. The wolfCrypt FIPS releases can be obtained with a link provided by wolfSSL through direct email.

To verify the fingerprint of the package calculate the SHA-256 sum using a FIPS 140-2 validated cryptographic module. The following command serves as an example:

shasum -a 256 wolfssl-3.6.0-commercial-fips-android.7z 99c01cbf9c75d787ff34470e8c810af66c1443148ae8caf568a7c96e10419900

And compare the sum to the sum provided with the package. If for some reason the sums do not match stop using the module and contact wolfSSL.

To unpack the bundle:

7za x wolfssl-3.6.0-commercial-fips-android.7z

When prompted, enter the password. The password is provided in the distribution email.

The wolfCrypt FIPS for Android bundle contains the wolfSSL library, the wolfCrypt FIPS library (used to create the crypto boundary), the wolfCrypt JNI wrapper, and a sample Android NDK application (demonstrating how to correctly include wolfSSL, wolfCrypt FIPS, and wolfCrypt-JNI in an Android.mk file).

In order to build the wolfCrypt JNI wrapper and the wolfCrypt Android NDK sample application, Java, the Android SDK, and the Android NDK need to be installed on the development machine in use.

wolfSSL and wolfCrypt FIPS for Android are compiled as part of an Android NDK application's build process. Each Android NDK application has an Android.mk build file that controls the compilation of native shared libraries. This Android.mk file should be modified to compile shared libraries.

Both wolfCrypt FIPS and wolfCrypt JNI can be compiled by Android.mk, by following the example shown in the "Android NDK Sample App" (wolfcrypt-android-ndk). The Android.mk file for this project is located at:

./IDE/Android/wolfcrypt-android-ndk/jni/Android.mk

This sample demonstrates the correct use of source files, order of source files, and preprocessor defines to use.

The native shared libraries need to be loaded by the main Activity in a static block, in the correct order. Applications will need to call System.loadLibrary() in a static code block for both the wolfCrypt FIPS and wolfCrypt JNI shared libraries.

The FIPS library contains a self-check verify hash. Since the library is compiled as a shared library and is position independent, the library looks the same to every application that builds against it, and the code can be verified.

The library provides the function wolfCrypt\_GetCoreHash\_fips() that returns a string with the check value calculated with the existing code. The verifyCore in fips\_test.c will need to be updated with this value, the library rebuilt then relinked into your application.

### **10.4 FreeRTOS INSTALLATION**

wolfCrypt in FIPS mode for FreeRTOS requires the wolfCrypt FIPS library version 3.6.1 or later. The wolfCrypt FIPS releases can be obtained with a link provided by wolfSSL through direct email.

To verify the fingerprint of the package, calculate the SHA-256 sum using a FIPS 140-2 validated cryptographic module. The following command serves as an example:

```
shasum -a 256 wolfssl-3.6.1-commercial-fips-freertos.7z
```
And compare the sum to the sum provided with the package. If for some reason the sums do not match stop using the module and contact wolfSSL.

To unpack the bundle:

```
7za x wolfssl-3.6.1-commercial-fips-freertos.7z
```
When prompted, enter the password. The password is provided in the distribution email.

The wolfCrypt FIPS for FreeRTOS bundle contains the wolfSSL library and the wolfCrypt FIPS library. To build wolfCrypt with FIPS for FreeRTOS:

- 1. Build and link the library against the application or pull the source code and header files into the project with these preprocessor definitions:
	- **FREERTOS**
	- HAVE FIPS
	- NO\_DSA
	- NO\_PSK
	- NO\_MD4
	- NO HC128
	- NO\_PWDBASED
	- HAVE HASHDRBG
	- WOLFSSL\_SHA384
	- WOLFSSL\_SHA512
	- NO\_RC4
	- NO\_RABBIT
- 2. Get the In Core Integrity check value from the target platform by running the application on the target platform and obtaining the "hash" value that is given in the output. The first run should indicate the In Core Integrity check has failed:

```
in my Fips callback, ok = 0, err = -203 message = In Core 
Integrity check
```

```
hash =622B4F8714276FF8845DD49DD3AA27FF68A8226C50D5651D320D914A566
0B3F5
```

```
In core integrity hash check failure, copy above hash into 
verifyCore[] in fips_test.c and rebuild
```
The In Core Integrity checksum will vary with compiler versions, runtime library versions, target hardware, and build type.

- 3. Copy the value given for "hash" in the output, and replace the value of "verifyCore[]" in ctaocrypt/src/fips\_test.c with this new value.
- 4. Rebuild the library.
- 5. Relink it into the application.

#### **10.5 Windows 7 INSTALLATION**

wolfCrypt in FIPS mode for Windows 7 requires the wolfCrypt FIPS library version 3.6.6 or later. The wolfCrypt FIPS releases can be obtained with a link provided by wolfSSL through direct email.

To verify the fingerprint of the package, calculate the SHA-256 sum using a FIPS 140-2 validated cryptographic module. The following command serves as an example:

```
shasum –a 256 wolfssl-3.6.6-commercial-fips-windows.7z 
02da35d0a4d6b8e777236fe30da7a6ff93834fb16939ea16da663773f1b34cf0
```
And compare the sum to the sum provided with the package. If for some reason the sums do not match stop using the module and contact wolfSSL.

To unpack the bundle:

```
7za x wolfssl-3.6.6-commercial-fips-windows.7z
```
When prompted, enter the password. The password is provided in the distribution email.

wolfCrypt with FIPS for Windows is used as a static library. One has to:

- 1. Build the library
- 2. Link it against their application
- 3. Get the In Core Integrity check value from the target platform
- 4. Copy the value given for "hash" in the output, and replace the value of "verifyCore[]" in fips test.c with this new value
- 5. Rebuild the library
- 6. Relink it into the application

To build and install wolfCrypt with FIPS:

- 1. In Visual Studio open IDE\WIN\wolfssl-fips.sln
- 2. Select the build type and target (Release x64)
- 3. Build the solution
- 4. The library should be in the directory IDE\WIN\Release\x64 as wolfssl-fips.lib, it can be added to your project
- 5. In your application project, add the following preprocessor macros:
	- HAVE\_FIPS
	- HAVE\_HASHDRBG
	- HAVE\_AESGCM
	- WOLFSSL\_SHA512
	- WOLFSSL\_SHA384
	- NO\_MD4
	- **NO\_HC128**
	- NO\_RABBIT
	- NO\_DSA
	- NO\_PWDBASED
- 6. Build the solution
- 7. Run the code from the Release\x64 directory, the default FIPS check failure should be output in the shell

The first run should indicate the In Core Integrity check has failed:

```
in my Fips callback, ok = 0, err = -203 message = In Core
Integrity check FIPS error
```

```
hash = 
622B4F8714276FF8845DD49DD3AA27FF68A8226C50D5651D320D914A5660B3F5
```
In core integrity hash check failure, copy above hash into verifyCore[] in fips\_test.c and rebuild

The In Core Integrity checksum will vary with compiler versions, runtime library versions, target hardware, and build type.

Note: if using 32-bit builds, one must disable Randomize Base Address.

#### **10.6 wolfCrypt FIPS API**

wolfCrypt adds the string fips to all FIPS mode APIs. For example, ShaUpdate() becomes ShaUpdate fips(). The FIPS mode functions can be called directly, but they can also be used through macros.

**HAVE\_FIPS** is defined when using wolfCrypt in FIPS mode and that creates a macro for each function with FIPS support. For the above example, a user with an application calling ShaUpdate() can recompile with the FIPS module and automatically get ShaUpdate fips() support without changing their source code. Of course, recompilation is necessary with the correct macros defined.

A new error return code:

#### **FIPS\_NOT\_ALLOWED\_E**

may be returned from any of these functions used directly or even indirectly.

The error is returned when the Power-On Self-Tests (POST) are not yet complete or they have failed. POST is done automatically as a default entry point when using the library, no user interaction is required to start the tests. To see the current status including any error code at any time call wolfCrypt\_GetStatus\_fips(). For example, if the AES Known Answer Test failed during POS GetStatus may return

**AES\_KAT\_FIPS\_E**